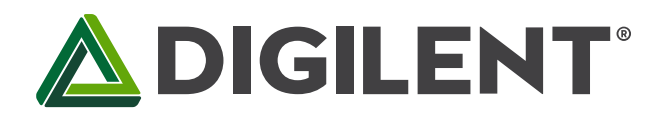

## **chipKIT™ PGM Programmer/Debugger Reference Manual**

**Revised March 3, 2015 Thismanual applies to the chipKIT PGM rev. A**

### **Overview**

The chipKIT PGM is a simple, low cost, module that supports in-system programming and debugging of applications written for Microchip® PIC-based microcontroller boards such as the chipKIT and Cerebot™ boards.

The chipKIT PGM is designed to work with the MPLAB® and MPLAB X development environments available from Microchip. This allows the chipKIT boards, for example, to be used as a more traditional microcontroller development platform using the professional tools available from Microchip.

The chipKIT PGM can also be used from within the MPLAB or MPLAB-X development environments to enable insystem debugging of sketches developed using the Arduino® compatible MPIDE development environment.

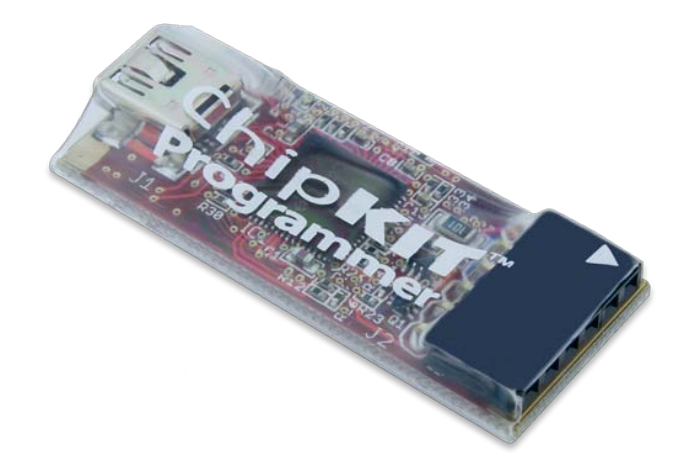

## **chipKIT PGM Hardware Overview**

The chipKIT PGM has the following features:

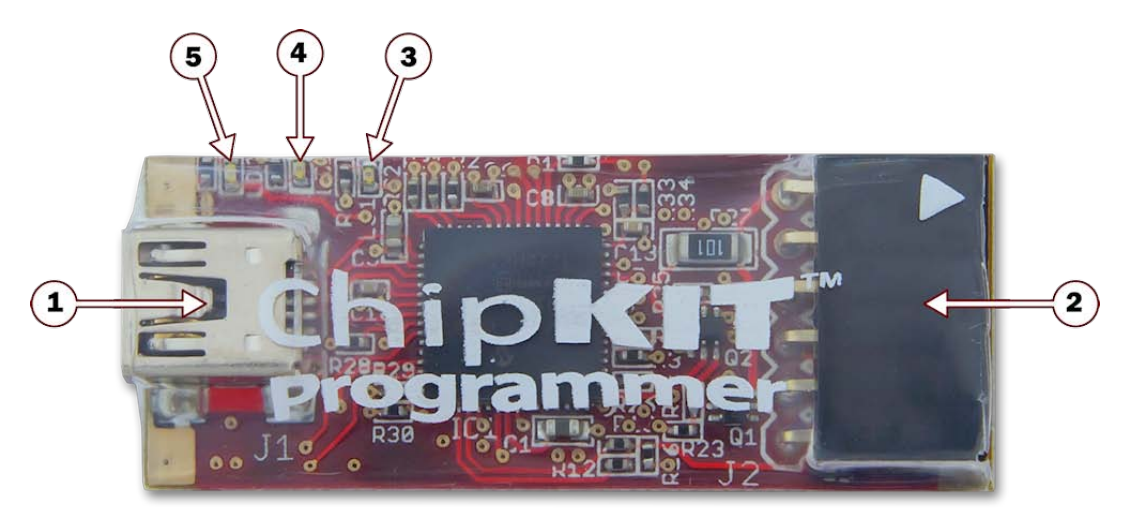

#### **1. USB Connector**

This is a standard mini USB connector. Use the provided cable to connect the chipKIT PGM to an available USB port on the PC workstation.

#### **2. Programming Connector**

Connect the chipKIT PGM to the target board using this connector. The white triangle marker indicates the Pin 1 end of the connector.

#### **3. Status LED**

This LED indicates that the chipKIT PGM has connected to the target device and is ready for use.

#### **4. Activity LED**

This LED is an activity indicator. It blinks when the programmer/debugger software is communicating with the target device.

#### **5. Power LED**

This LED illuminates when the chipKIT PGM is receiving power via the USB port from the host PC.

## **Using the chipKIT PGM**

The chipKIT PGM uses a programmer/debugger circuit licensed from Microchip. Use of the chipKIT PGM requires a supported version of either the MPLAB IDE or the MPLAB X IDE from Microchip. The licensed debugger is supported in version 8.63 or later of the MPLAB IDE and all versions of the MPLAB X IDE.

The MPLAB or MPLAB X IDE can be downloaded from the Microchip web site at: [www.microchip.com/mplab.](http://www.microchip.com/mplab) These software suites include a free evaluation copy of the Microchip C32 compiler for use with the PIC32 microcontroller family.

The appropriate version of the IDE should be downloaded from the Microchip website and installed. This will install the necessary software and drivers to enable use of the chipKIT PGM.

Once the desired version of MPLAB has been installed, connect the supplied USB cable to the mini-USB connector on the chipKIT PGM and to an available USB port on the PC.

Connect the chipKIT PGM to the ICSP port on the target board and start the MPLAB IDE.

The chipKIT PGM behaves similarly to the Microchip PICkit™ 3 Programmer/Debugger and can be used in a similar way.

In the MPLAB IDE, select Licensed Debugger from either the Programmer.Select Programmer menu or the Debugger.Select Tool menu. The IDE will connect to the device and identify that it is a 'chipKIT Programmer by Digilent'. When the licensed debugger is selected, the MPLAB IDE will check the version number of the firmware running on the debugger and offer to update it if is out of date with the version of MPLAB being used.

At this point, the chipKIT PGM is ready for use.

## **Debugging MPIDE Sketches Using the chipKIT PGM**

For detailed information on how to use the chipKIT PGM and the MPLAB IDE to debug MPIDE sketches, please refer to the document "Debugging chipKIT with MPLAB IDE" available on the chipKIT wiki: [www.chipKIT.org/wiki.](http://www.chipkit.org/wiki)

This document is in the Application Notes section at the bottom of the Documenation page on the wiki.

*CHIPKIT and the CHIPKIT Logo are trademarks or registered trademarks of Microchip Technology Incorporated in the U.S. and other countries, and are used under license.*

*Manufactured by Digilent under license from MICROCHIP.*

*PICkit™ On-Board Programmer/Debugger, © 2011 Microchip Technology Inc. All rights reserved. MICROCHIP SOFTWARE OR FIRMWARE IS PROVIDED "AS IS," WITHOUT WARRANTY OF ANY KIND, EXPRESS OR IMPLIED, INCLUDING BUT NOT LIMITED TO THE WARRANTIES OF MERCHANTABILITY, FITNESS FOR ANY PARTICULAR PURPOSE AND NONINFRINGEMENT. IN NO EVENT SHALL MICROCHIP BE LIABLE FOR ANY CLAIN, DAMAGES OR OTHER LIABILITY ARISING OUT OF OR IN CONNECTION WITH THE SOFTWARE OR FIRMWARE OR THE USE OF OTHER DEALINGS IN THE SOFTWARE OR FIRMWARE. THIS PRODUCT IS DISTRIBUTED UNDER LICENSE FROM MICROCHIP TECHNOLOGY INC.*

**ADIGILENT**®

# **Declaration of Conformity**

*In accordance with EN ISO/IEC 17050-1:2010*

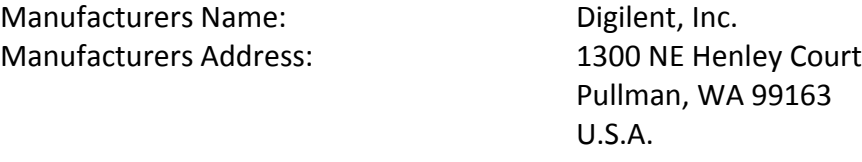

*Application of Council Directives:* EMC 2004/108/EC

*Standards:*

EMC EN55022:2010 EN55024:2010

**Product Name:** ChipKIT PGM **Product Model Number:** Digilent P/N 210-242 **Digilent Product Category:** Programming Solutions

We, the undersigned, hereby declare that the equipment specified above conforms to the above Directives and Standards.

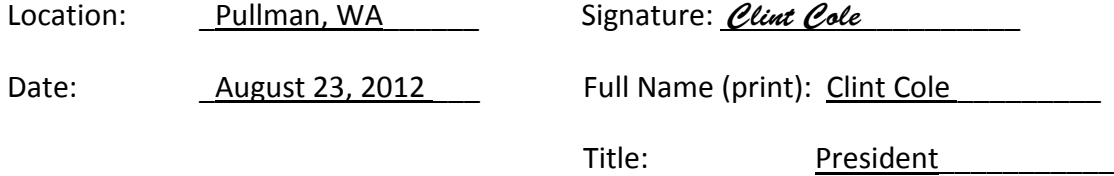

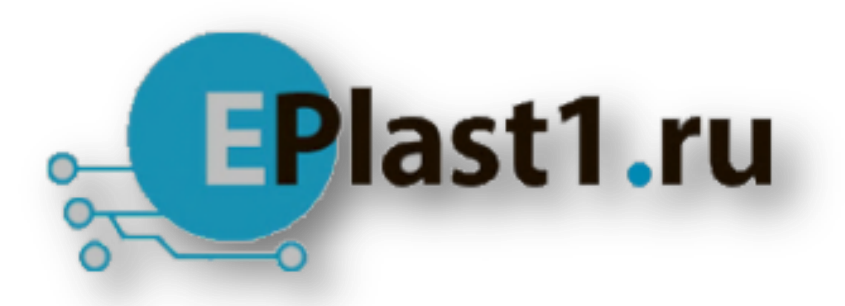

Компания «ЭлектроПласт» предлагает заключение долгосрочных отношений при поставках импортных электронных компонентов на взаимовыгодных условиях!

Наши преимущества:

- Оперативные поставки широкого спектра электронных компонентов отечественного и импортного производства напрямую от производителей и с крупнейших мировых складов;
- Поставка более 17-ти миллионов наименований электронных компонентов;
- Поставка сложных, дефицитных, либо снятых с производства позиций;
- Оперативные сроки поставки под заказ (от 5 рабочих дней);
- Экспресс доставка в любую точку России;
- Техническая поддержка проекта, помощь в подборе аналогов, поставка прототипов;
- Система менеджмента качества сертифицирована по Международному стандарту ISO 9001;
- Лицензия ФСБ на осуществление работ с использованием сведений, составляющих государственную тайну;
- Поставка специализированных компонентов (Xilinx, Altera, Analog Devices, Intersil, Interpoint, Microsemi, Aeroflex, Peregrine, Syfer, Eurofarad, Texas Instrument, Miteq, Cobham, E2V, MA-COM, Hittite, Mini-Circuits,General Dynamics и др.);

Помимо этого, одним из направлений компании «ЭлектроПласт» является направление «Источники питания». Мы предлагаем Вам помощь Конструкторского отдела:

- Подбор оптимального решения, техническое обоснование при выборе компонента;
- Подбор аналогов;
- Консультации по применению компонента;
- Поставка образцов и прототипов;
- Техническая поддержка проекта;
- Защита от снятия компонента с производства.

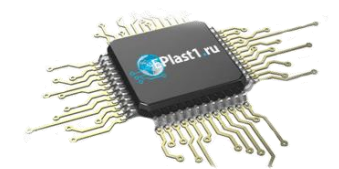

#### **Как с нами связаться**

**Телефон:** 8 (812) 309 58 32 (многоканальный) **Факс:** 8 (812) 320-02-42 **Электронная почта:** [org@eplast1.ru](mailto:org@eplast1.ru) **Адрес:** 198099, г. Санкт-Петербург, ул. Калинина, дом 2, корпус 4, литера А.